## 1 Document Revisions

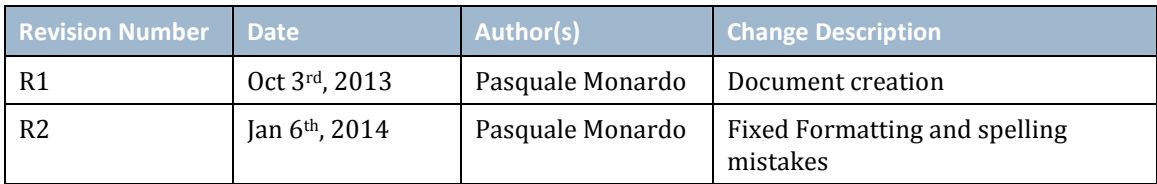

# 2 Purpose of document

To be able to extend the hard drive space of an Airwave server deployed on a Virtual Machine using VMWare.

## 3 How to add a new SATA drive to an VMWare ESXi Server

- Insert new drive into spare slot on the server, connect all cables required
- Boot Airwave server
- Log into your vSphere application.
- Navigate to the Configuration section as per below

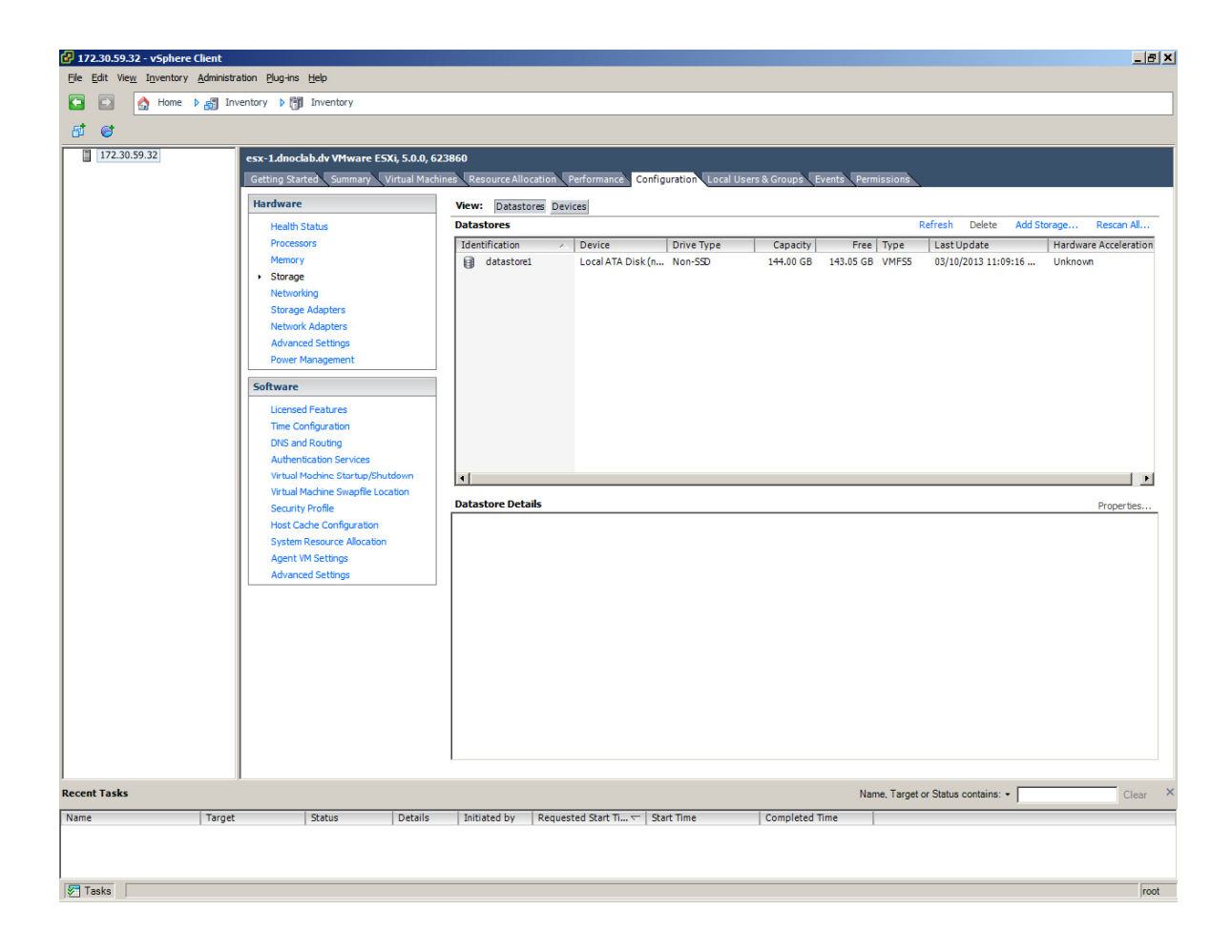

Highlight the desired datastore where AMP is installed on.

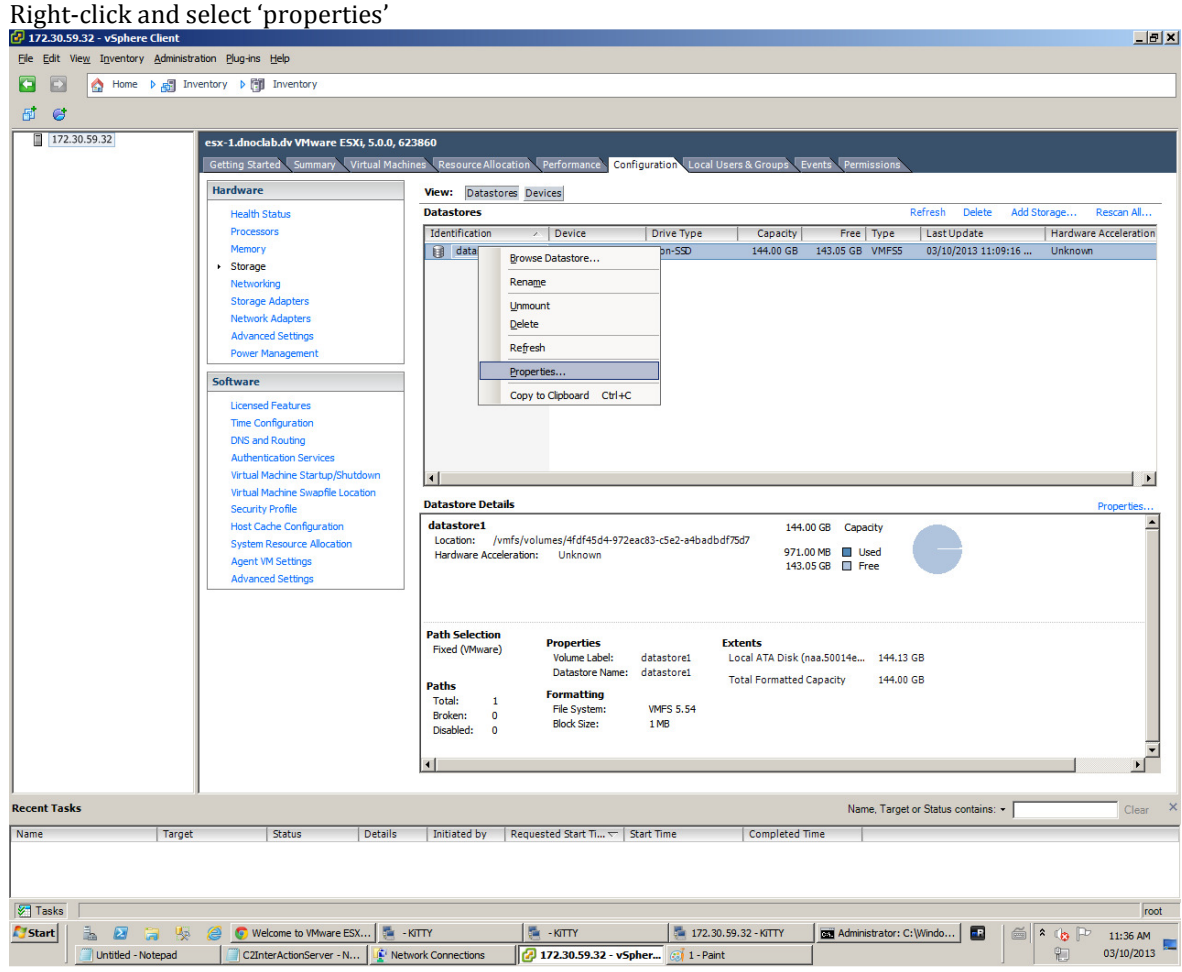

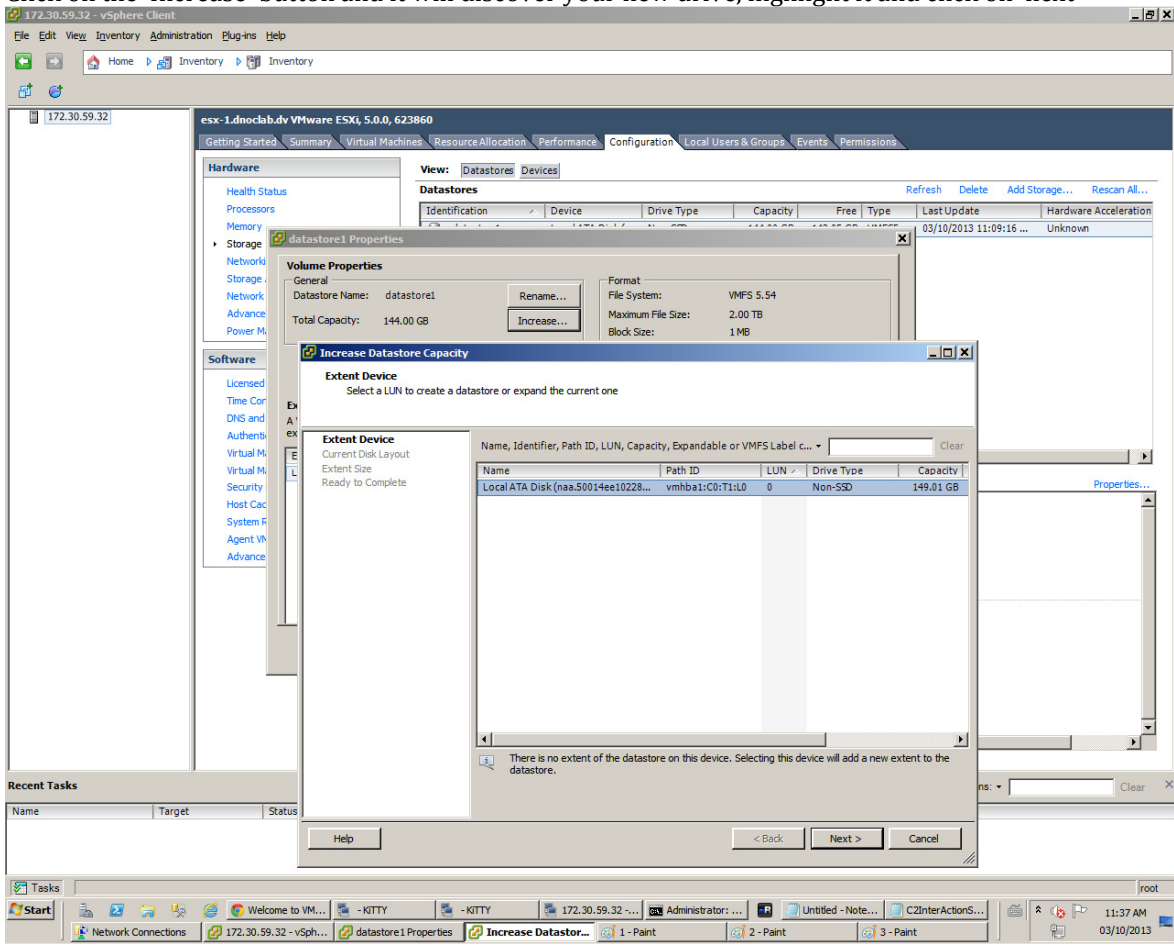

Click on the 'Increase' button and it will discover your new drive, highlight it and click on 'next'

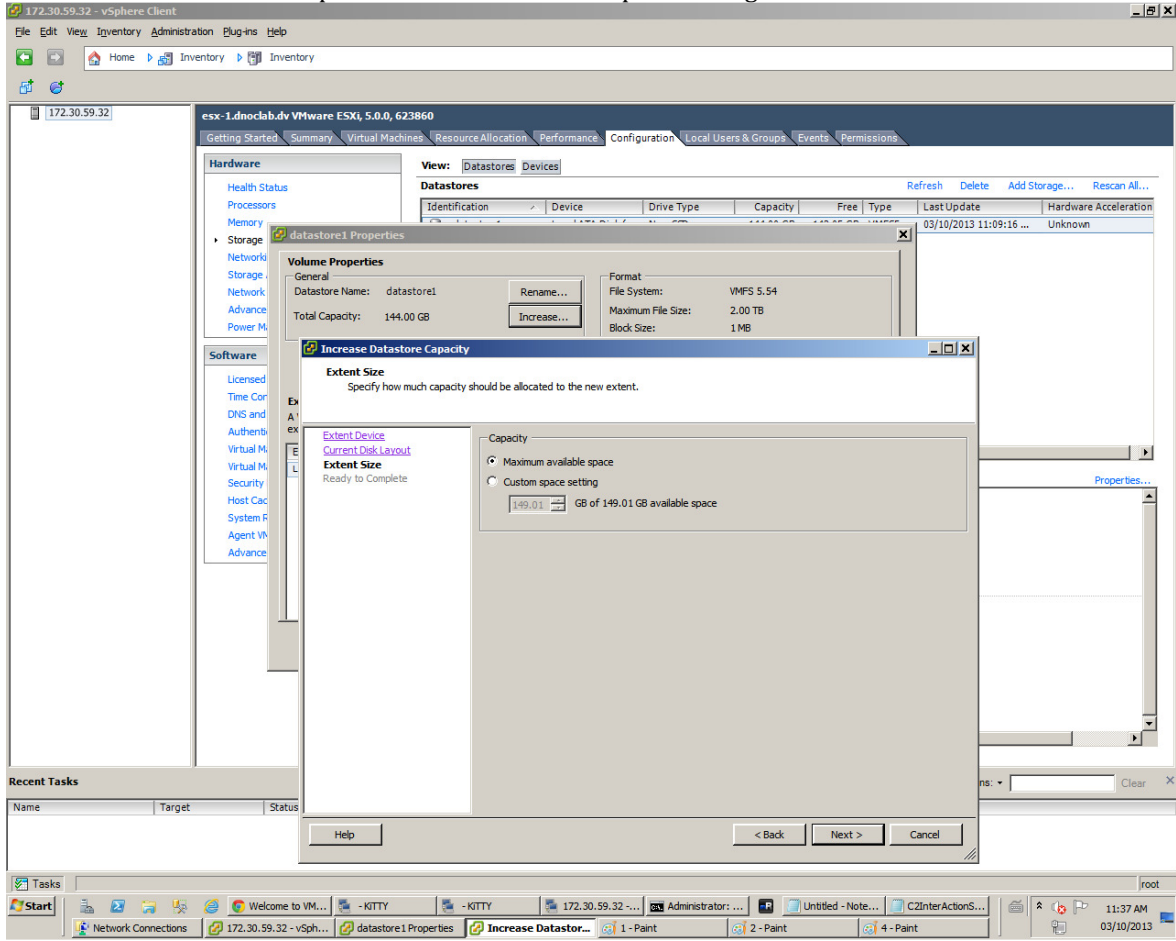

Select Maximum available space or if desired custom space setting. Click on 'next'

Then click on Finish

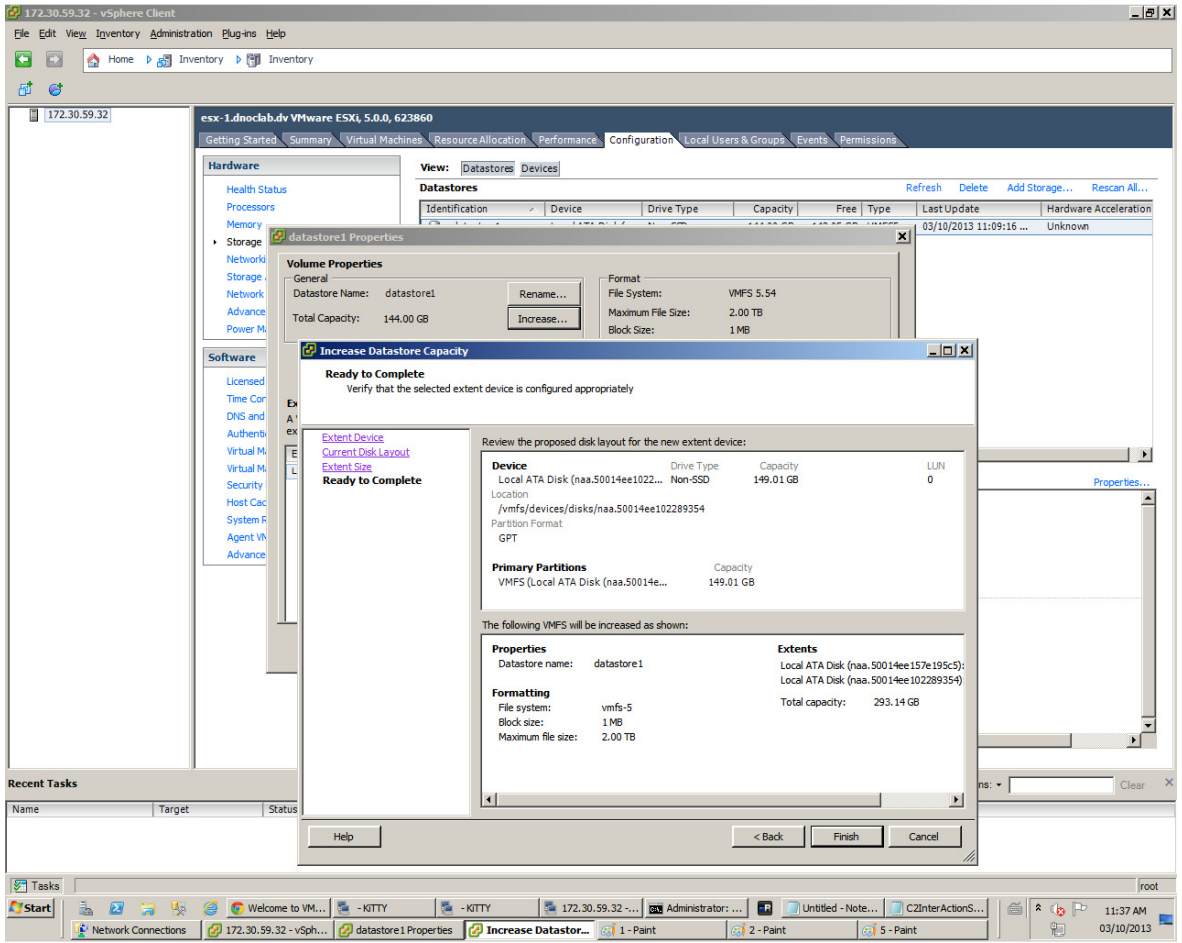

Once you've clicked on finish, you will now see both disks and your total capacity changed.

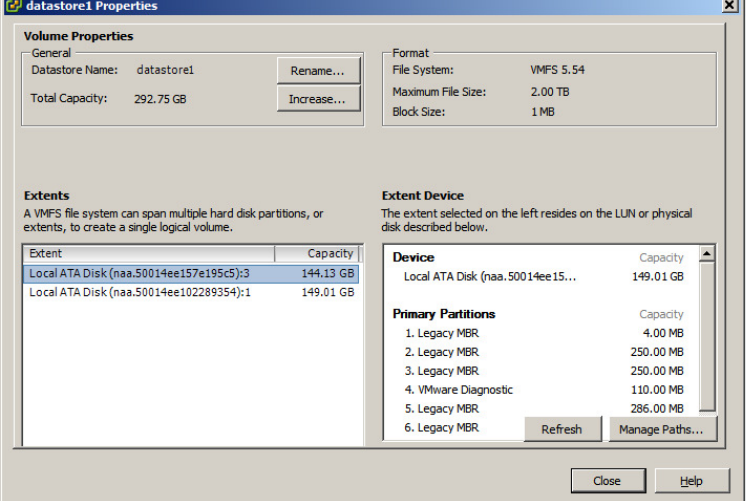

You can click on close.

You have now added the new sata drive to your existing datastore.

# 4 Modification to the Airwave VM

Next step is to have Airwave recognize this new hard drive.

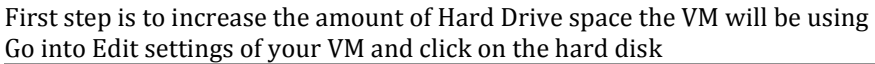

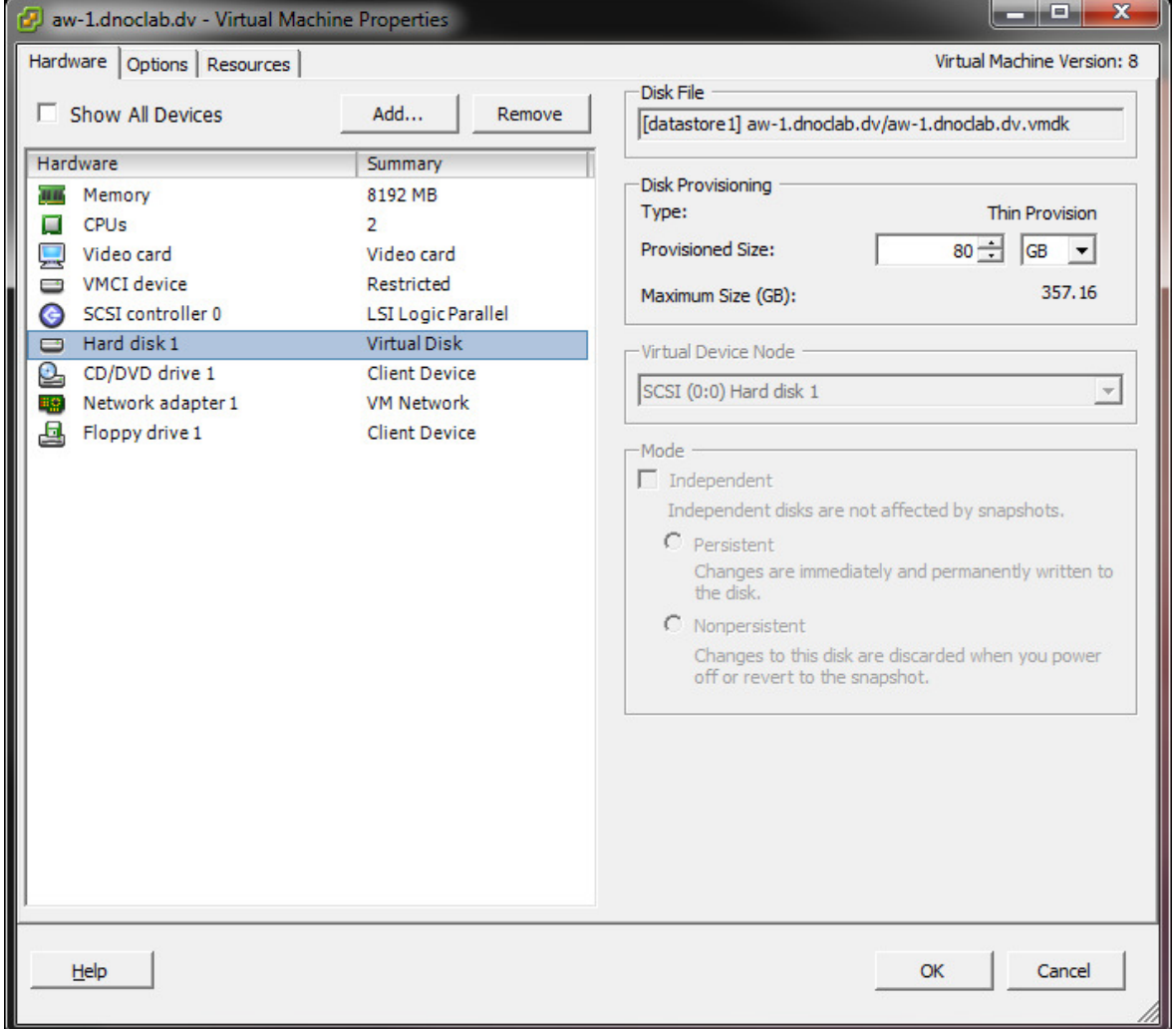

Make it whatever size you want (depends on the datastore) and click ok,

Now let's make AMP recognize the new HD Space.

#### There are multiple ways to accomplish this but I found this to be the easiest.

Download a LIVE CD version of Ubuntu Desktop and save the ISO

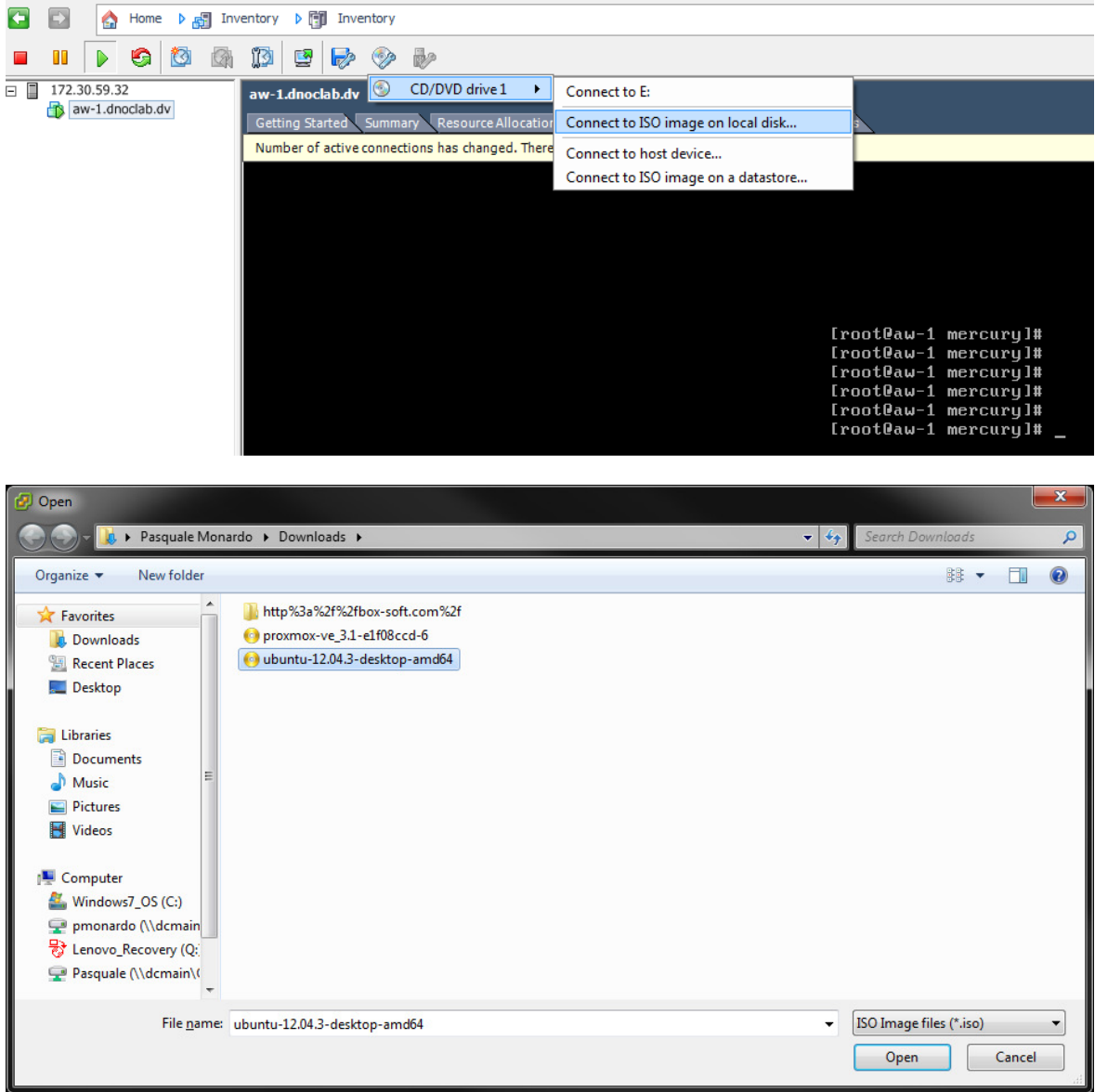

Select Ubuntu as the ISO for the CDROM Drive

Reboot AMP and press F2 when prompted to go into the boot screen, choose CDROM as the 1<sup>st</sup> boot device.

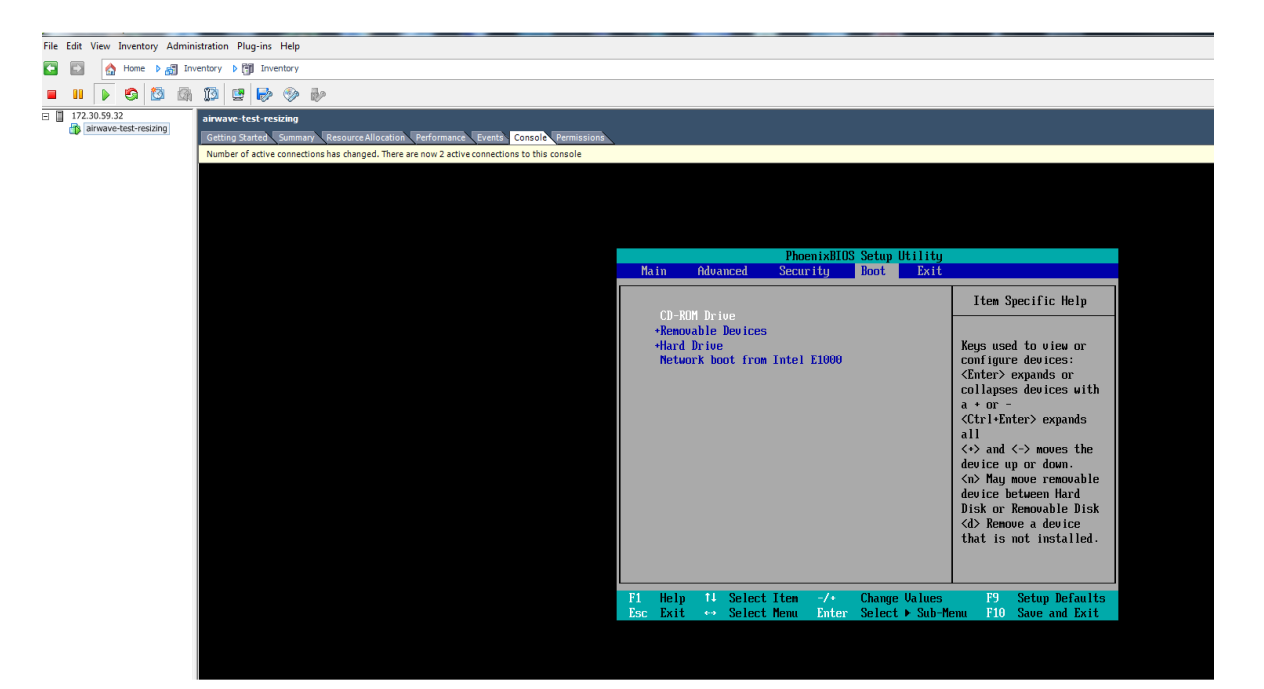

Save and reboot

Then Ubuntu begins to load Choose language of your choice

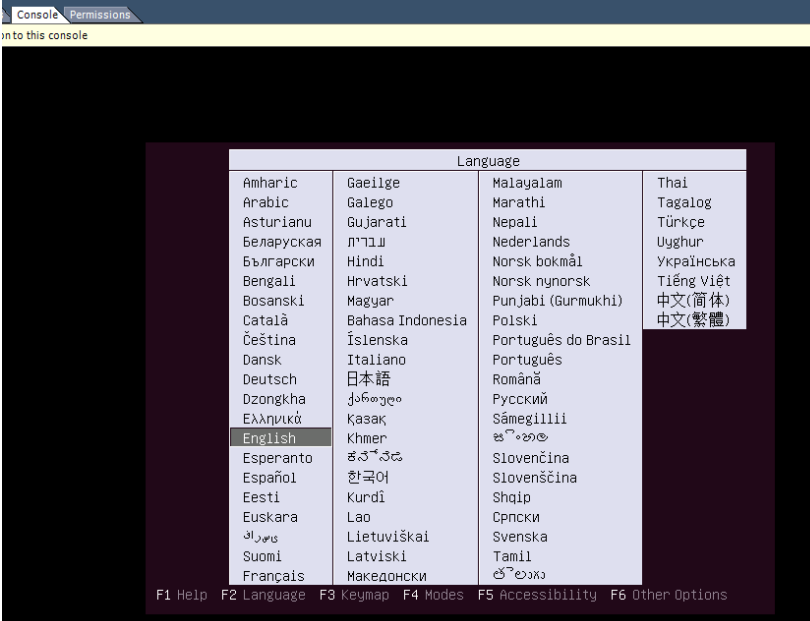

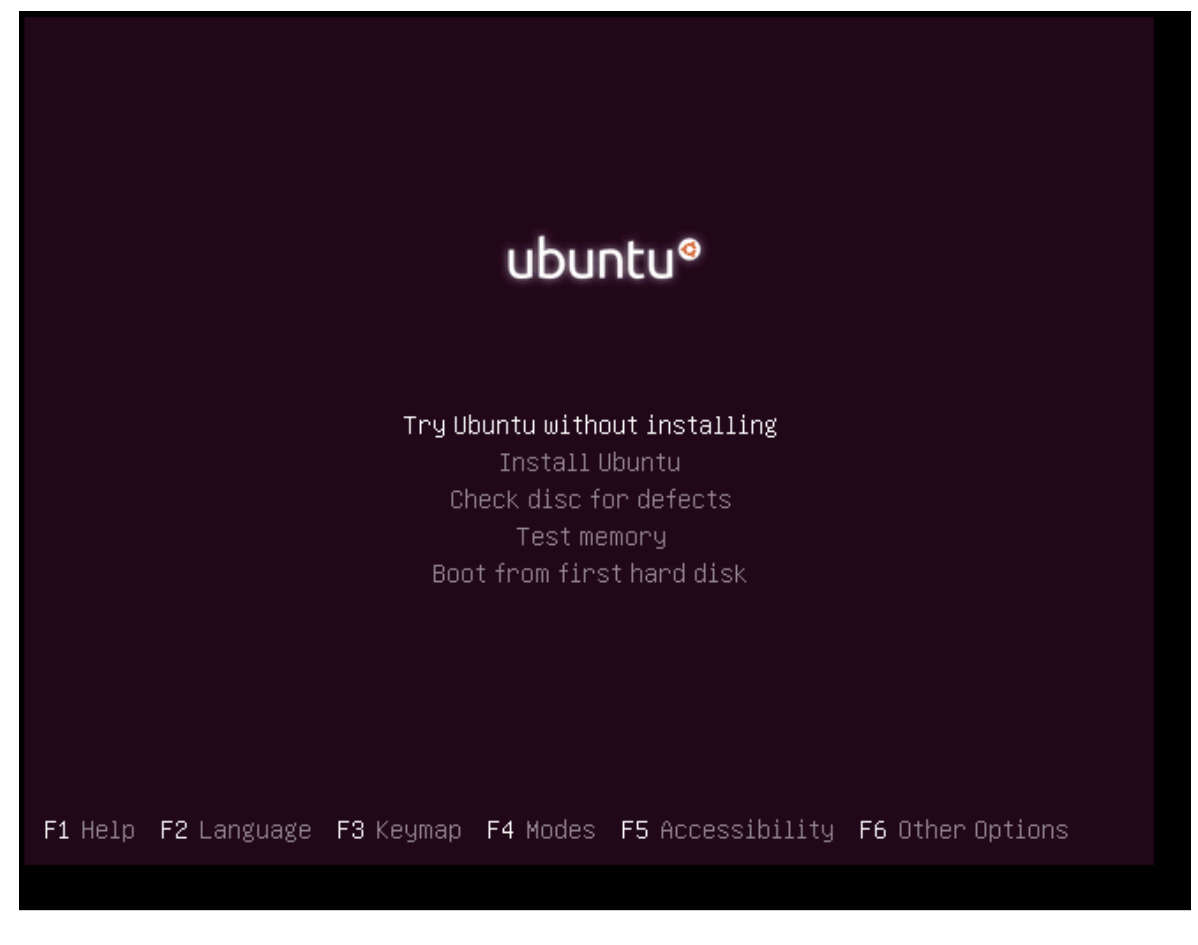

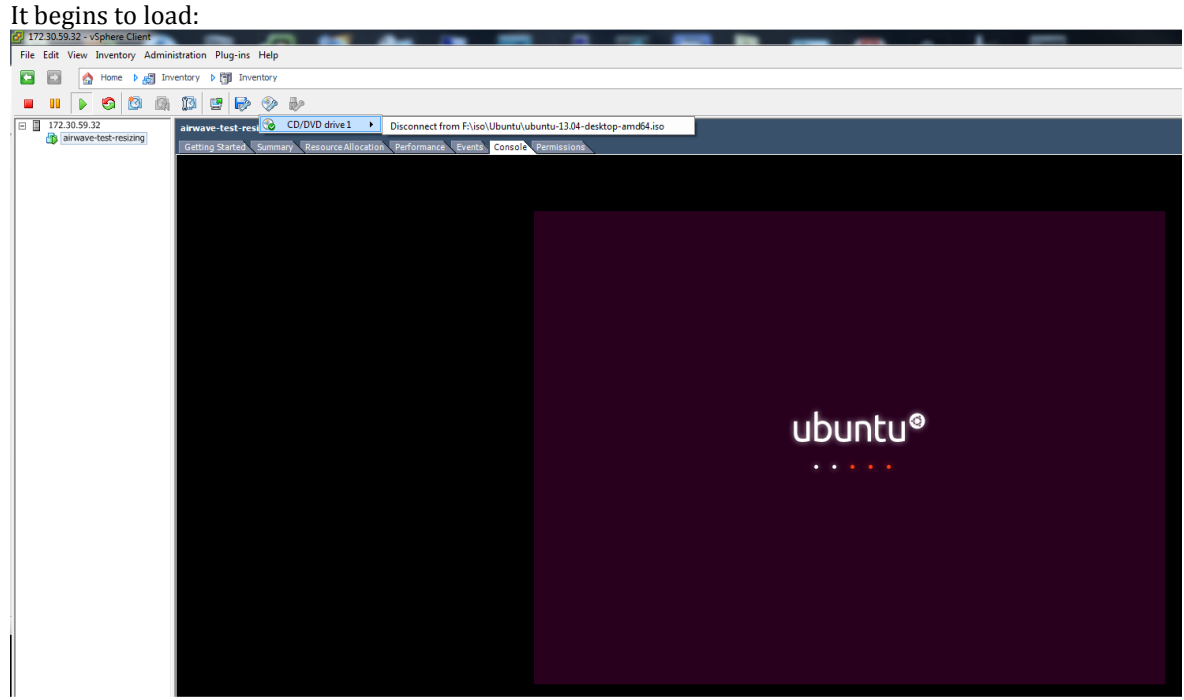

Once it loads, go into the GPARTED program.

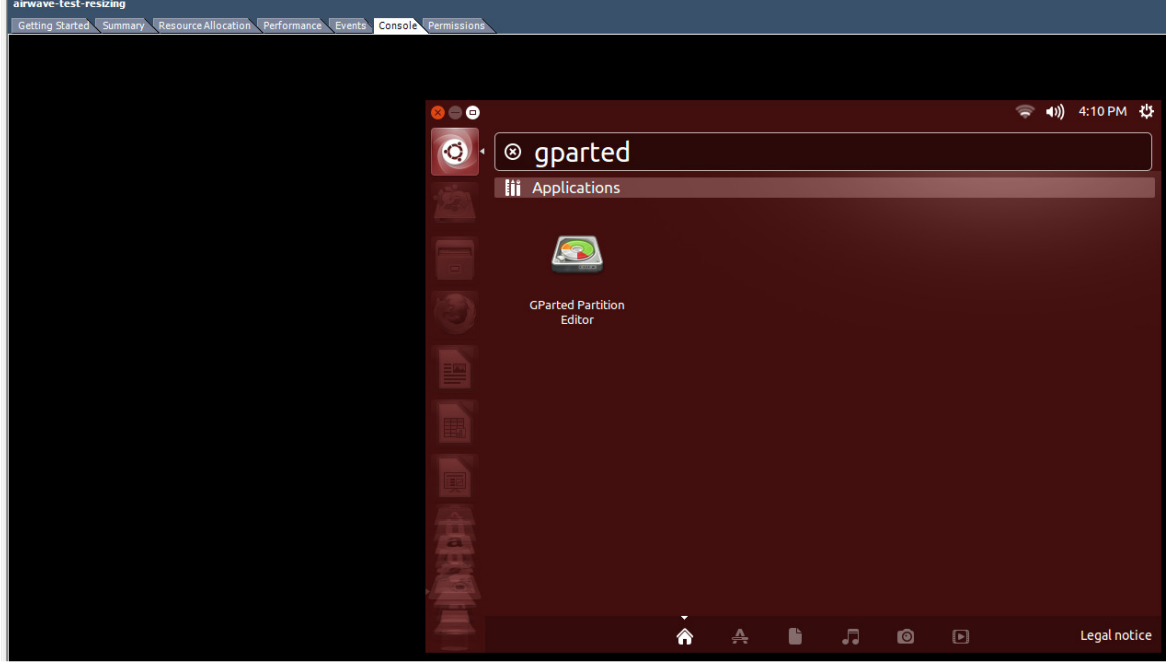

#### You will now see an unallocated section of HD Space

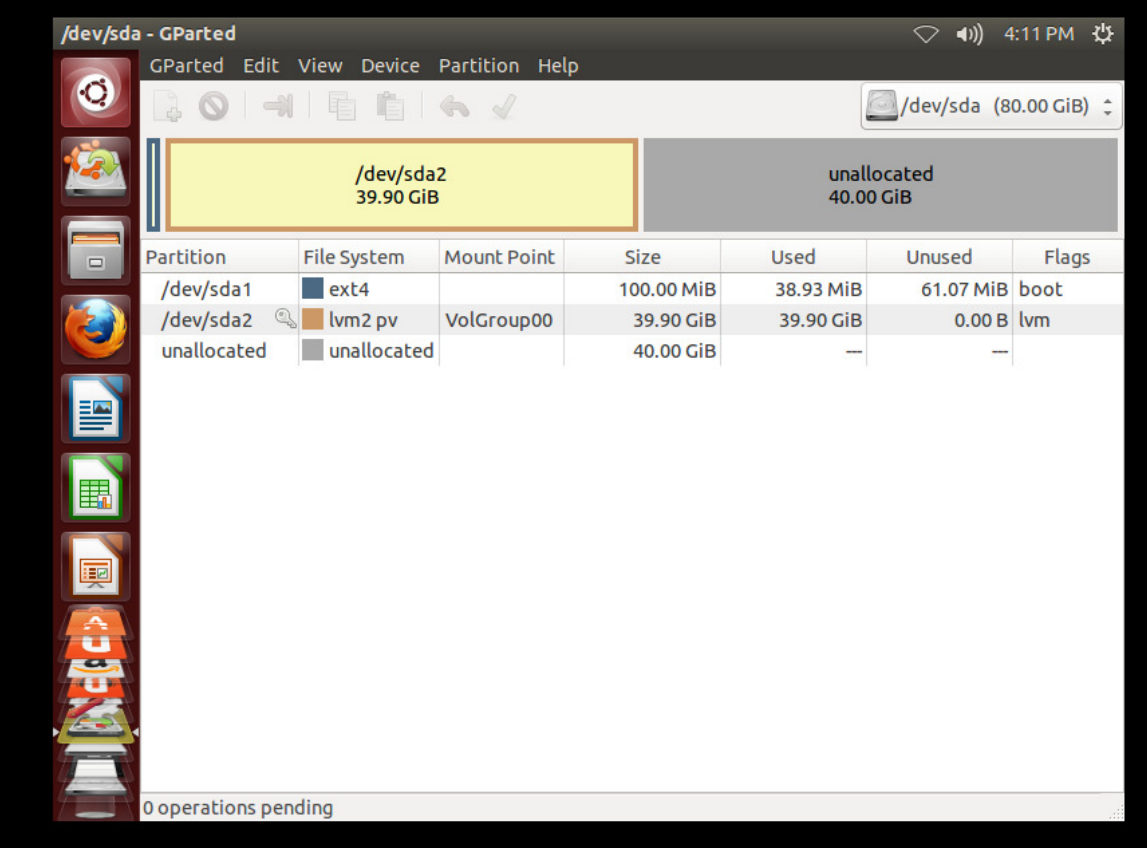

Right-Click on it and create new partition and leave the file system to be unformatted.

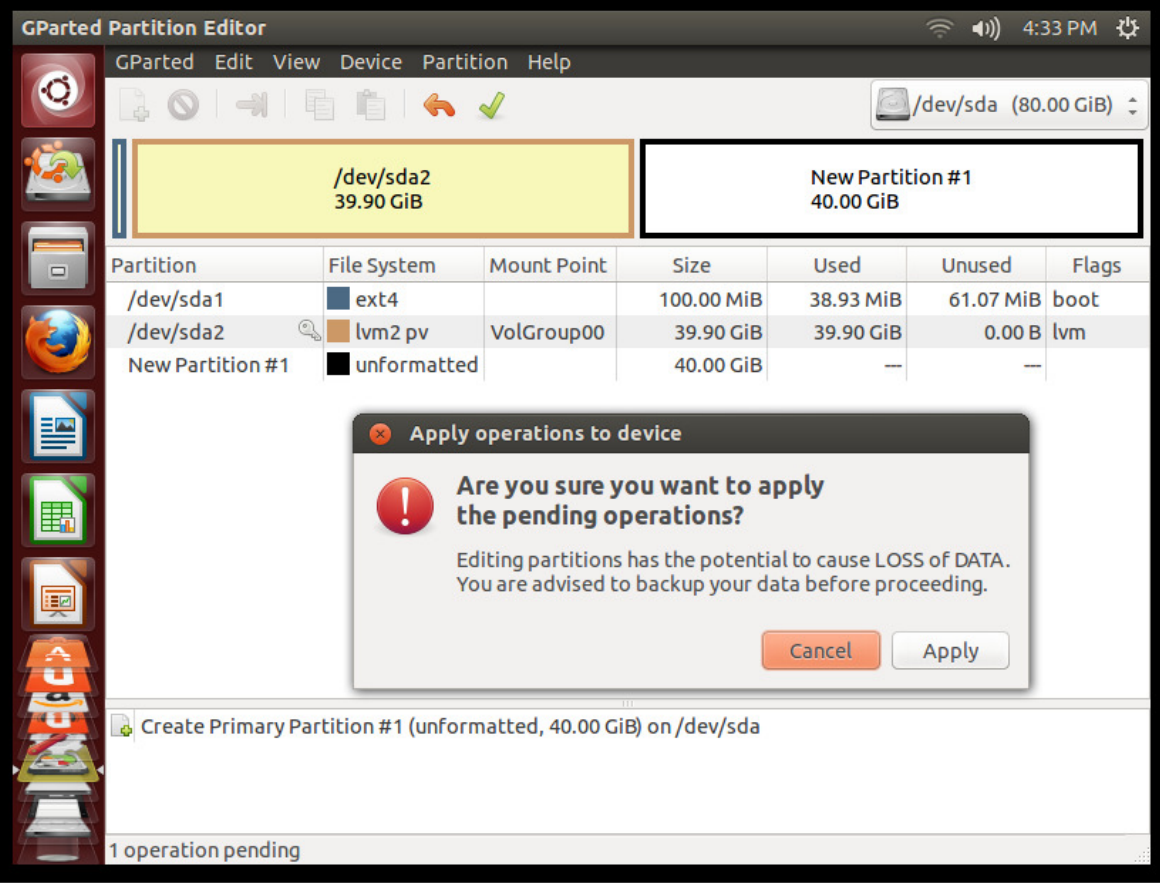

## Click Apply.

You should see something like this /dev/sda3

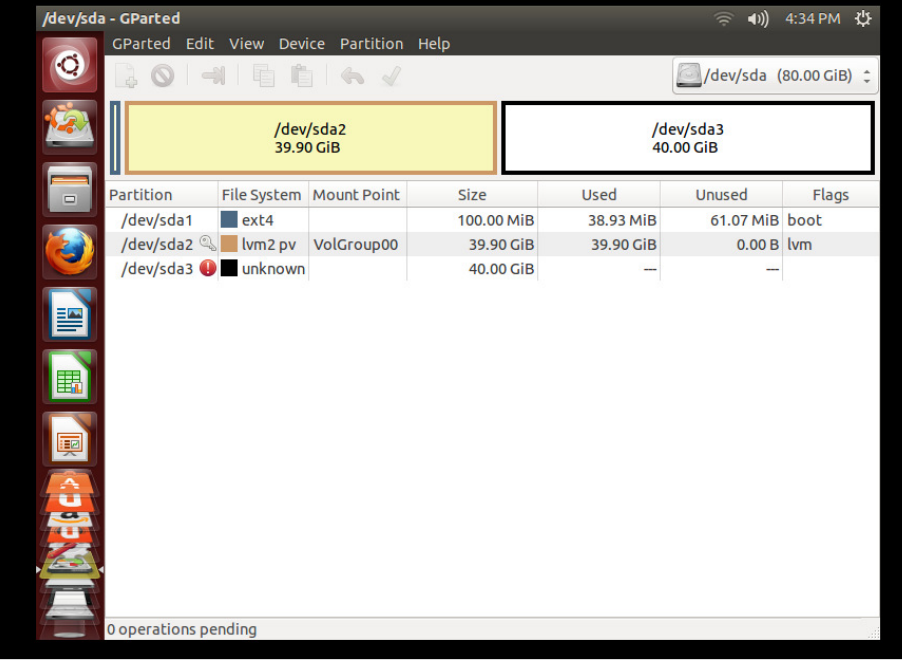

Next step is to add the LVM flag to the new drive. Right-click and click on Manage Flags

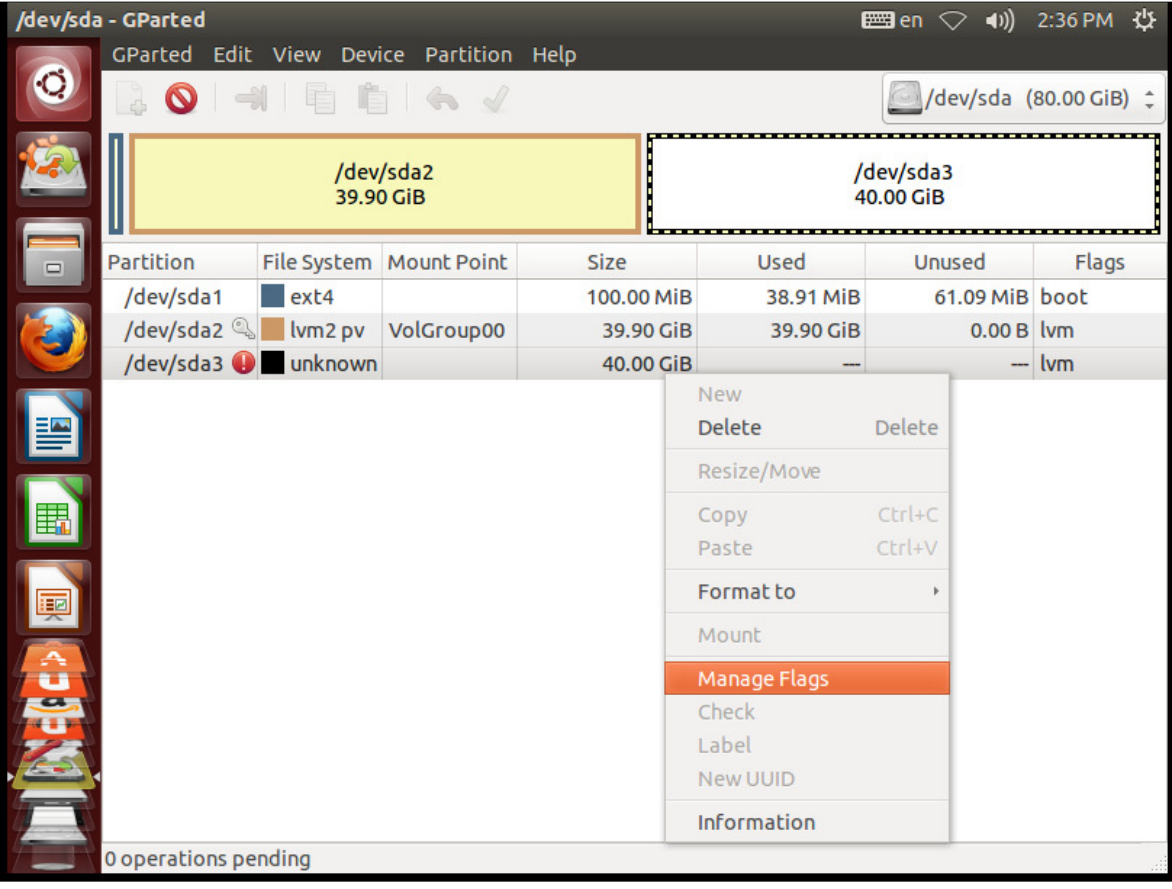

Select the 'lvm' flag

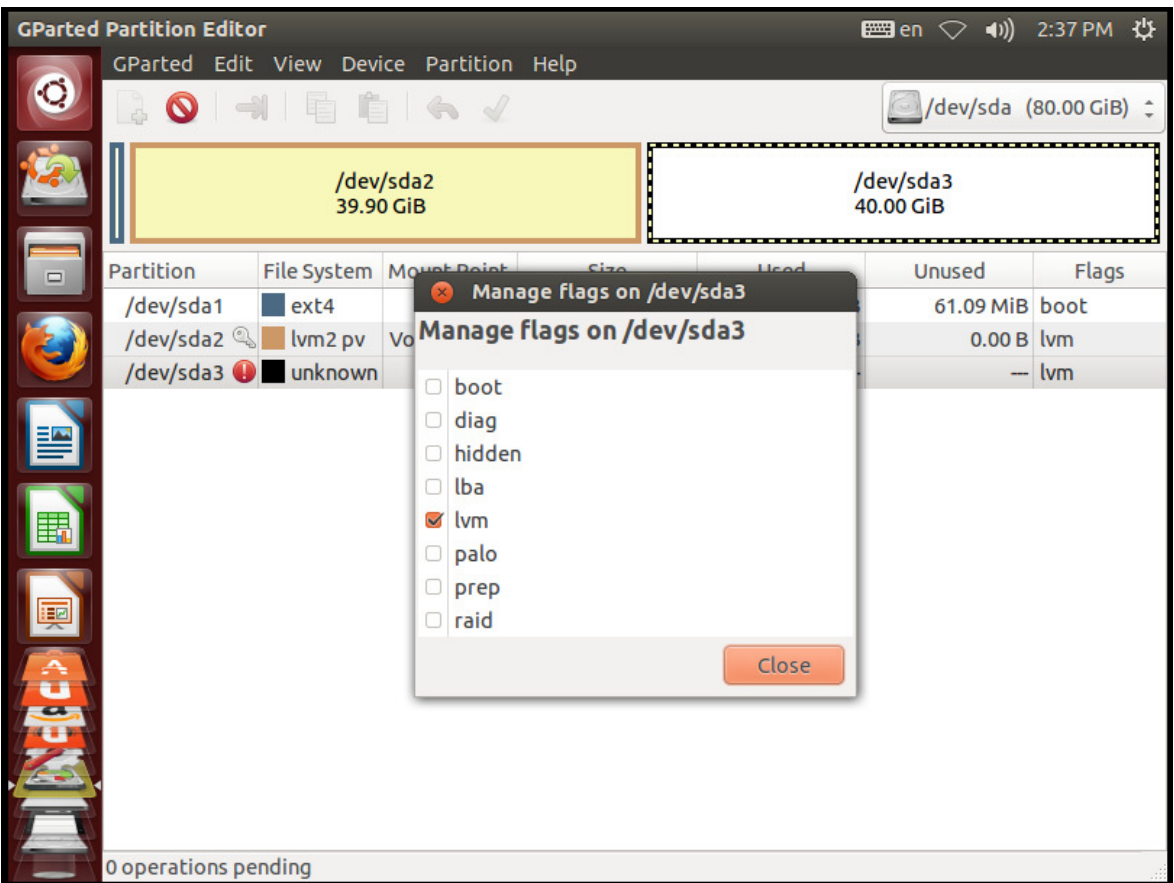

Select LVM and click on close.

At this time, you can shutdown Ubuntu and boot back into AMP (don't forget to remove the ISO from the CDROM).

# 5 Configuring CentOS to recognize the new drive

Once AMP has booted up, log in via SSH

Next step is to make sure you see the new drive added

# Confirm /dev/sda3 exists or if it gets another name using 'fdisk –l'

```
[root@aw-1 mercury]# fdisk -l
Disk /dev/sda: 85.9 GB, 85899345920 bytes 
255 heads, 63 sectors/track, 10443 cylinders 
Units = cylinders of 16065 * 512 = 8225280 bytes 
Sector size (logical/physical): 512 bytes / 512 bytes 
I/O size (minimum/optimal): 512 bytes / 512 bytes 
Disk identifier: 0x0009f7c3 
 Device Boot Start End Blocks Id System 
/dev/sda1 * 1 13 102400 83 Linux 
Partition 1 does not end on cylinder boundary. 
/dev/sda2 13 5222 41839616 8e Linux LVM 
/dev/sda3 5222 10444 41943040 8e Linux LVM
```

```
Disk /dev/mapper/VolGroup00-LogVol01: 4294 MB, 4294967296 bytes 
255 heads, 63 sectors/track, 522 cylinders 
Units = cylinders of 16065 * 512 = 8225280 bytes 
Sector size (logical/physical): 512 bytes / 512 bytes 
I/O size (minimum/optimal): 512 bytes / 512 bytes 
Disk identifier: 0x00000000 
Disk /dev/mapper/VolGroup00-LogVol00: 81.4 GB, 81436606464 bytes 
255 heads, 63 sectors/track, 9900 cylinders 
Units = cylinders of 16065 * 512 = 8225280 bytes 
Sector size (logical/physical): 512 bytes / 512 bytes 
I/O size (minimum/optimal): 512 bytes / 512 bytes 
Disk identifier: 0x00000000 
[root@aw-1 mercury]#
```
# SDA3 is our new drive

Now we create the physical volume using the command 'pvcreate /dev/sda3'

```
# Create the one physical volume 
[root@aw-1 mercury]# pvcreate /dev/sda3
   Writing physical volume data to disk "/dev/sda3" 
  Physical volume "/dev/sda3" successfully created
```
We then check the configuration of the volume group using 'vgdisplay'

```
# Check current configuration of the volume group is 1 physical volume 
[root@aw-1 mercury]# vgdisplay
  --- Volume group --- 
                        VolGroup00
  System ID 
 Format lvm2
 Metadata Areas 1
  Metadata Sequence No 3 
 VG Access The read/write<br>VG Status Tesizable
                       resizable<br>0
 MAX LV 0<br>Cur LV 2
 Cur LV 2<br>Open LV 2
  Open LV 2 
 Max PV
 Cur PV
 Act PV 1 #Actual Physical Volumes = 1<br>VG Size 39.88 GiB
                        39.88 GiB
  PE Size 32.00 MiB 
 Total PE 1276<br>Alloc PE / Size 1276 / 39.88 GiB
 Alloc PE / Size 1276 ,<br>Free PE / Size 0 / 0
 Free PE / Size<br>VG UUID
                         VG UUID 56Leag-jwVA-RJOD-0WOm-fltC-2fcI-RAKqB1
```
Add new SDA3 to the LVM Volume group using 'vgextend VolGroup00 /dev/sda3'

```
# 2. Add it to the volume group 
[root@aw-1 mercury]# vgextend VolGroup00 /dev/sda3 
  Volume group "VolGroup00" successfully extended
```
#### Validate volume group

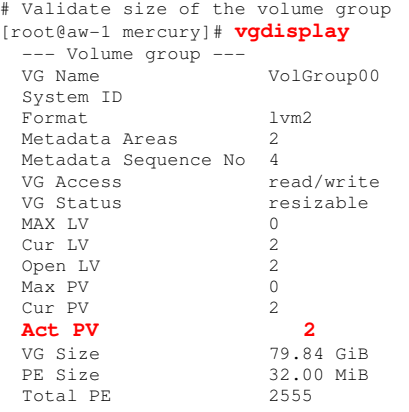

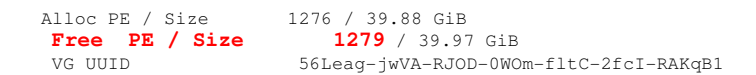

#### Act PV is now 2 and VG size is doubled

Now let's resize the volume. This depends on the 'FREE PE / Size'. You must use the value contained there. In this case 1279 as indicated above.

#### Let's resize the space using the command below

```
# Resize the space
```

```
[root@aw-1 mercury]# lvextend --resizefs --extents +1279 /dev/VolGroup00/LogVol00 
  Extending logical volume LogVol00 to 75.84 GiB 
  Logical volume LogVol00 successfully resized 
resize2fs 1.41.12 (17-May-2010) 
Filesystem at /dev/mapper/VolGroup00-LogVol00 is mounted on /; on-line resizing required 
old desc_blocks = 3, new_desc_blocks = 5 
Performing an on-line resize of /dev/mapper/VolGroup00-LogVol00 to 19881984 (4k) blocks. 
The filesystem on /dev/mapper/VolGroup00-LogVol00 is now 19881984 blocks long.
```
#### And confirm Free PE / Size is now 0

```
# Confirm the LVM volume group has been extended with the 
# new harddrive 
[root@aw-1 mercury]# vgdisplay
   --- Volume group --- 
                          VolGroup00
   System ID 
 Format lvm2 
 Metadata Areas 2 
   Metadata Sequence No 5 
 VG Access read/write 
 VG Status resizable 
 MAX LV 0 
  Cur LV 2<br>
Open LV 2<br>
Max PV 0
   Open LV 2 
  Max PV 0<br>Cur PV 2
  Cur PV
  Act PV 2<br>
VG Size 29.84 GiB
VG Size 79.84 GiB<br>
PE Size 32.00 MiB<br>
Total PE 2555 / 79.84 GiB<br>
Riloc PE / Size 2555 / 79.84 GiB<br>
Free PE / Size 0 / 0<br>
VG UUID 56Leag-jwVA-RJOD-0WOm-fltC-2fcI-RAKqB1

[root@aw-1 mercury]# df -h 
Filesystem Size Used Avail Use% Mounted on
/dev/mapper/VolGroup00-LogVol00 
 75G 4.8G 67G 7% / 
tmpfs 3.9G 0 3.9G 0% /dev/shm 
/dev/sda1 97M 36M 57M 39% /boot
```
You have now successfully resized AMP to use the extra HD space